Switching between multiple windows and tabs can sometimes be a pain, especially when you have to work with a large number of either. Also, looking for a particular tab in multiple open ones can just be too annoying. **2D Browsing**, a Google Chrome extension , simply adds a separate tab browsing panel to the left of your browser, which allows you to quickly and easily switch between multiple windows and tabs. Furthermore, you can drag & drop tabs from one window to another, pin them in place, delete, or [open others. Mor](http://addictivetips.com/tag/google%20chrome)e [after the b](http://addictivetips.com/tag/extension)reak.

Once you've installed the extension, the 2D Browsing button is placed right next to the URL bar, clicking which will toggle enable/disable. A 2D browsing panel is added to the left of your browser window, and works best when the window is maximized. When you click a favicon in the panel, the corresponding tab is opened in the browser. The focused window has a yellow background, and the selected tab in each window has a shadow. You can click the (+) icon to open a new tab, and the red (X) closes a window.

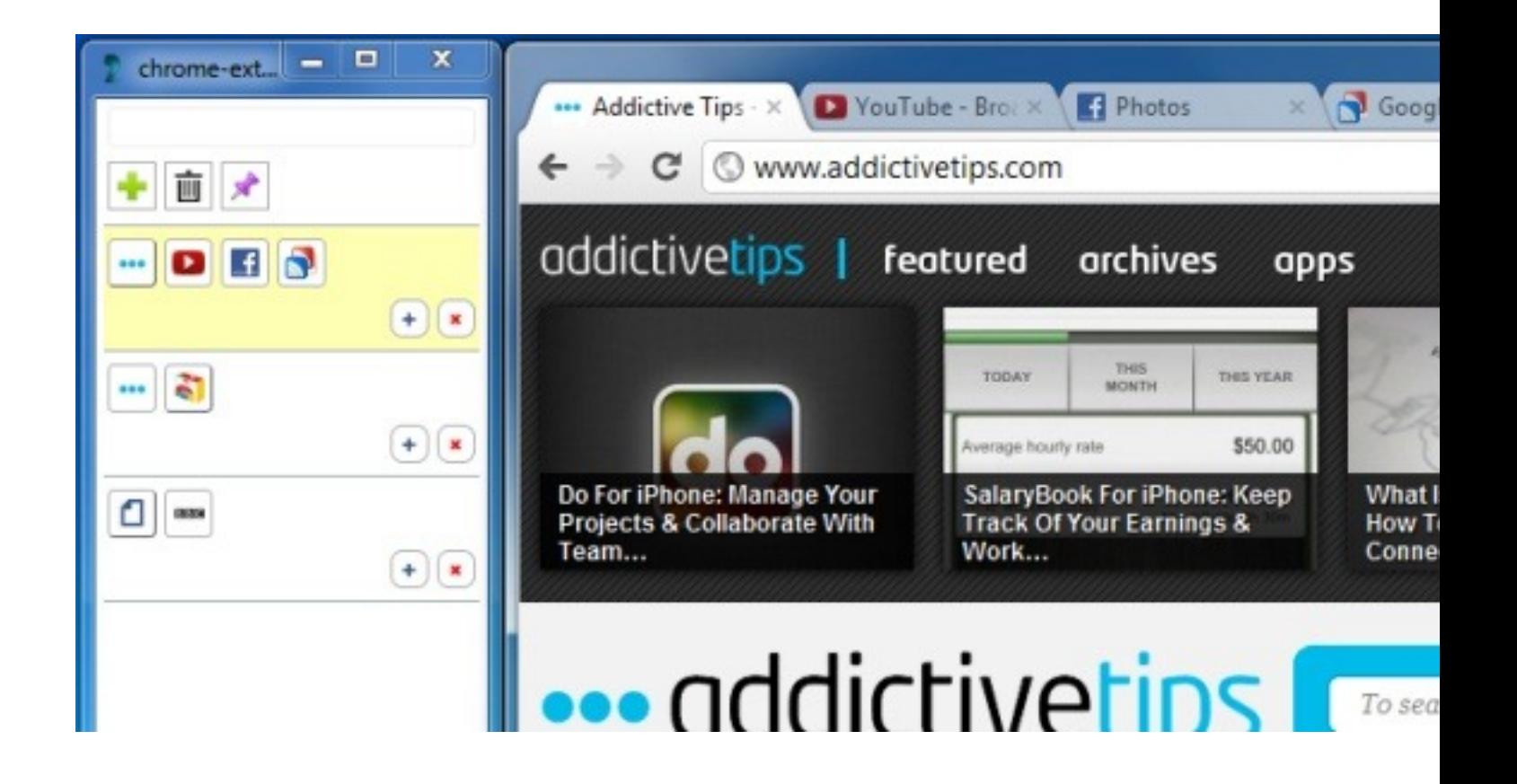

You can also search for tabs, if locating via favicon doesn't seem to be the best solution. Furthermore, you can remove selected tabs by clicking the trash icon, and pin/unpin tabs, where all pinned tabs have a green background. This extension also allows you to move different tabs between windows by using drag & drop. If you have multiple tabs opened from the same website, favicon may not be the best approach towards locating the right one. Hence, title of a tab can be viewed by hovering your mouse over its favicon.

2D Browsing is quite a handy extension, especially for people who work with loads of tabs and windows. It can be found at the Chrome Web Store link below.

**Install 2D Browsing Extension For Google Chrome** 

## **Related Articles:**

- 1. Switch Multiple Tabs Like A Slideshow With Revolver Tabs For Chrome
- 2. Quickly Switch Tabs Using The OmniBar In Chrome
- 3. Instantly Find And Switch Between Tabs In Chrome With Snipe

**Read [more](http://www.addictivetips.com/internet-tips/instantly-find-and-switch-between-tabs-in-chrome-with-snipe/)**